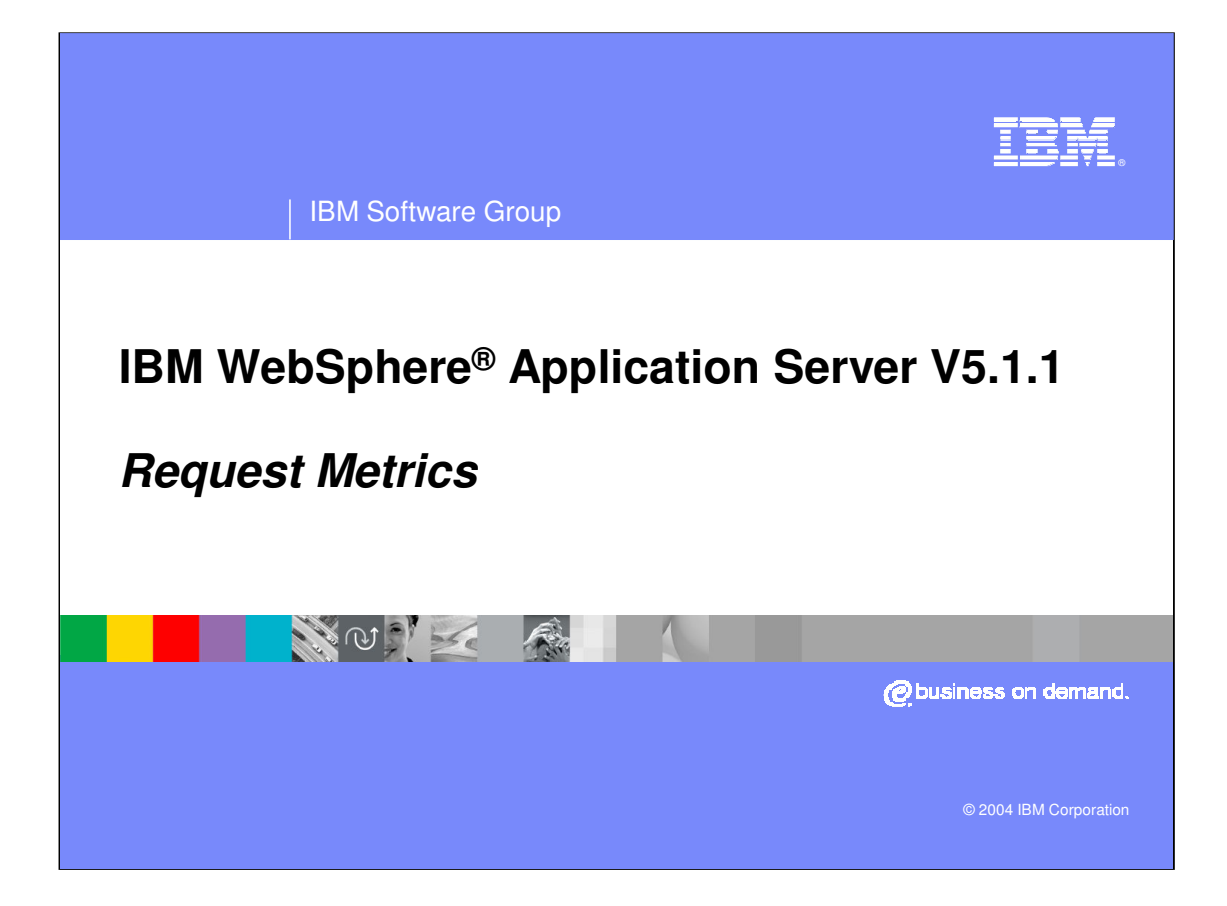

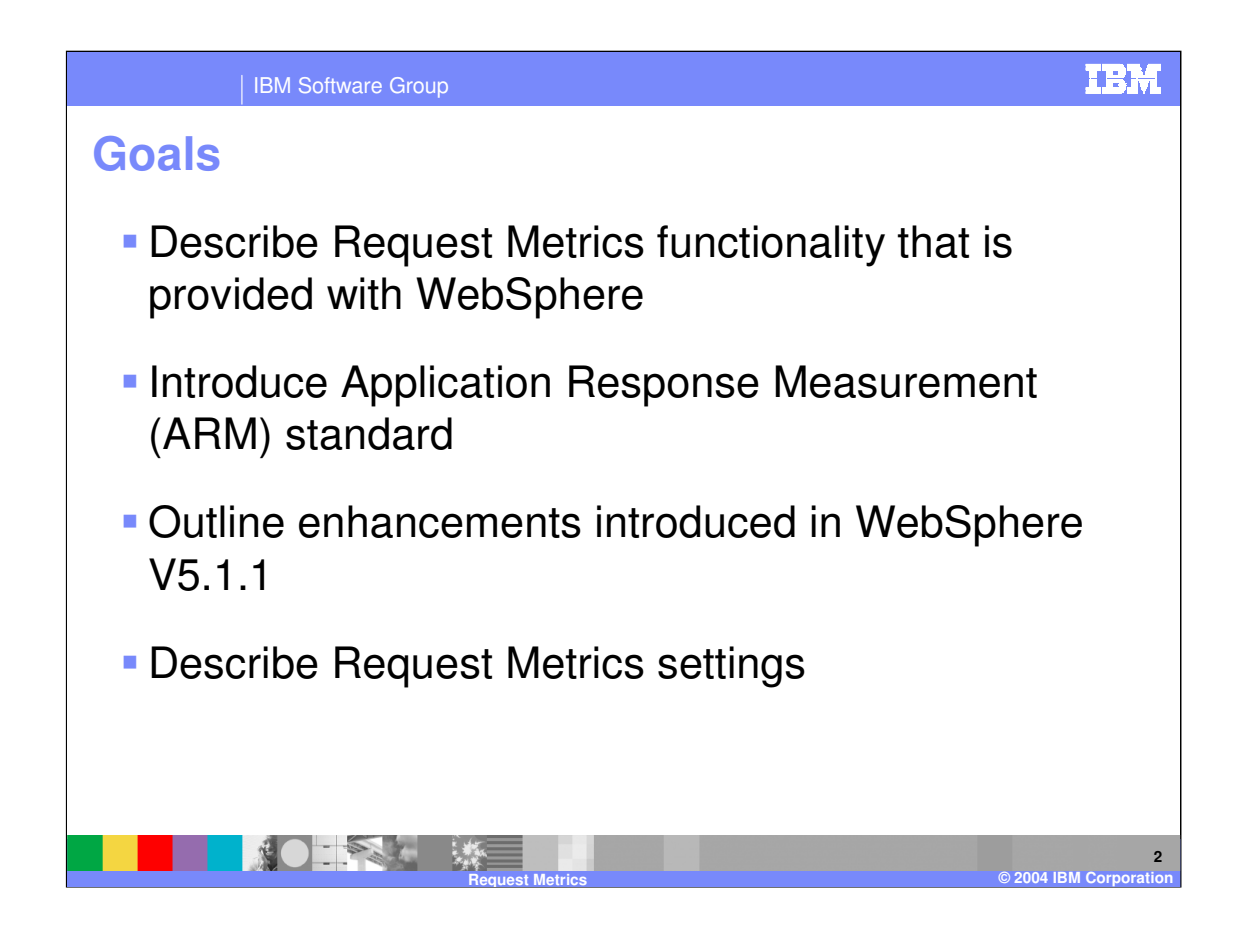

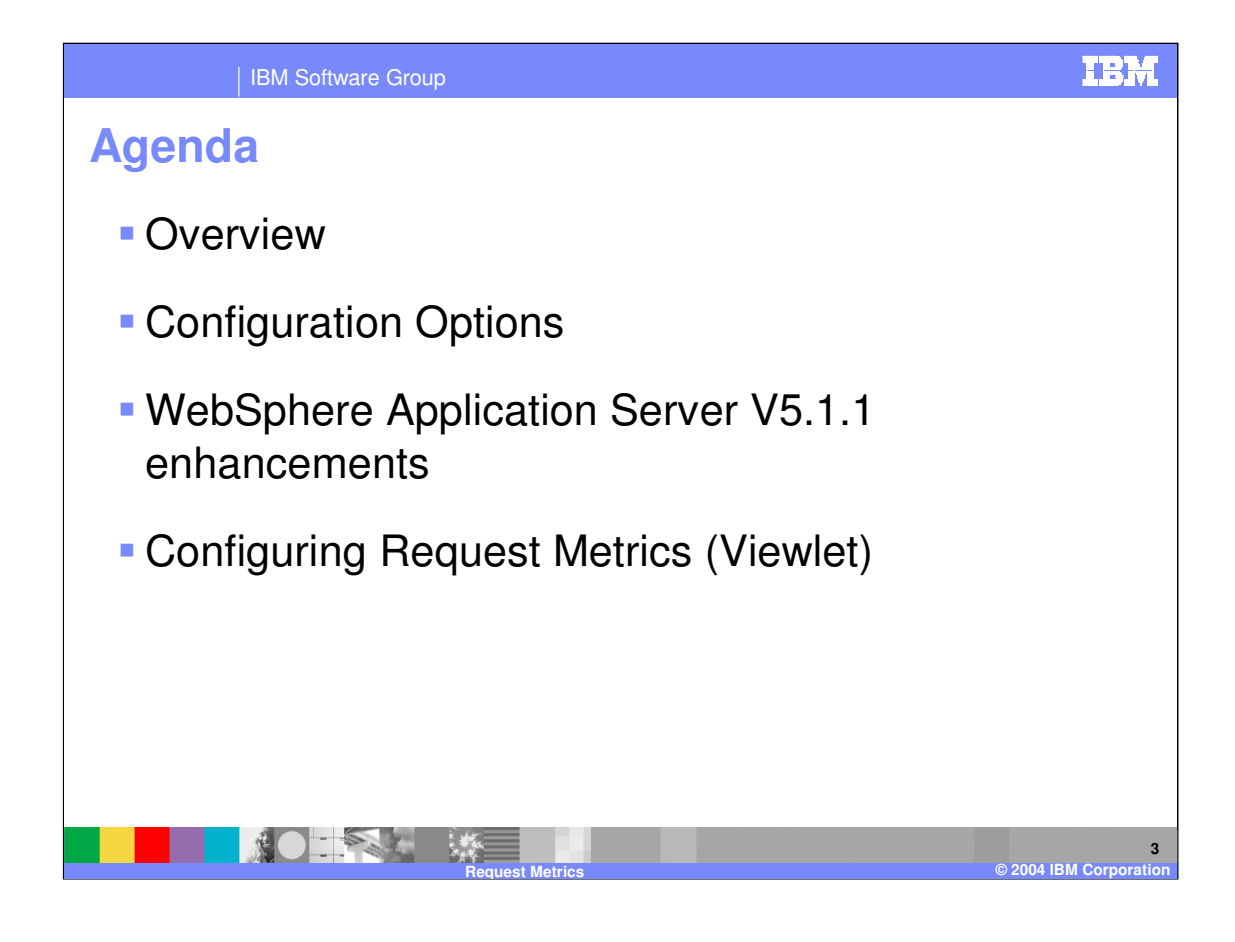

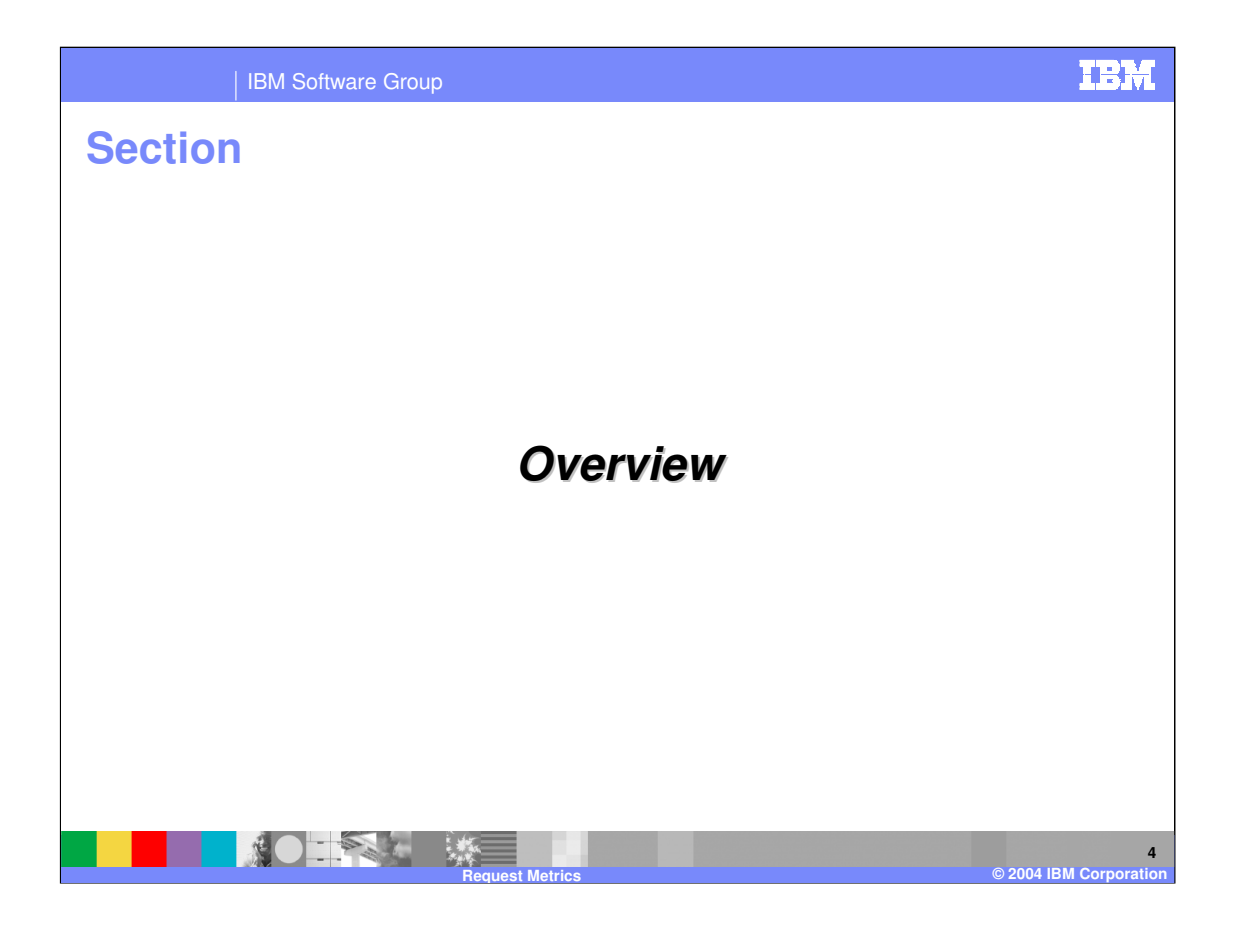

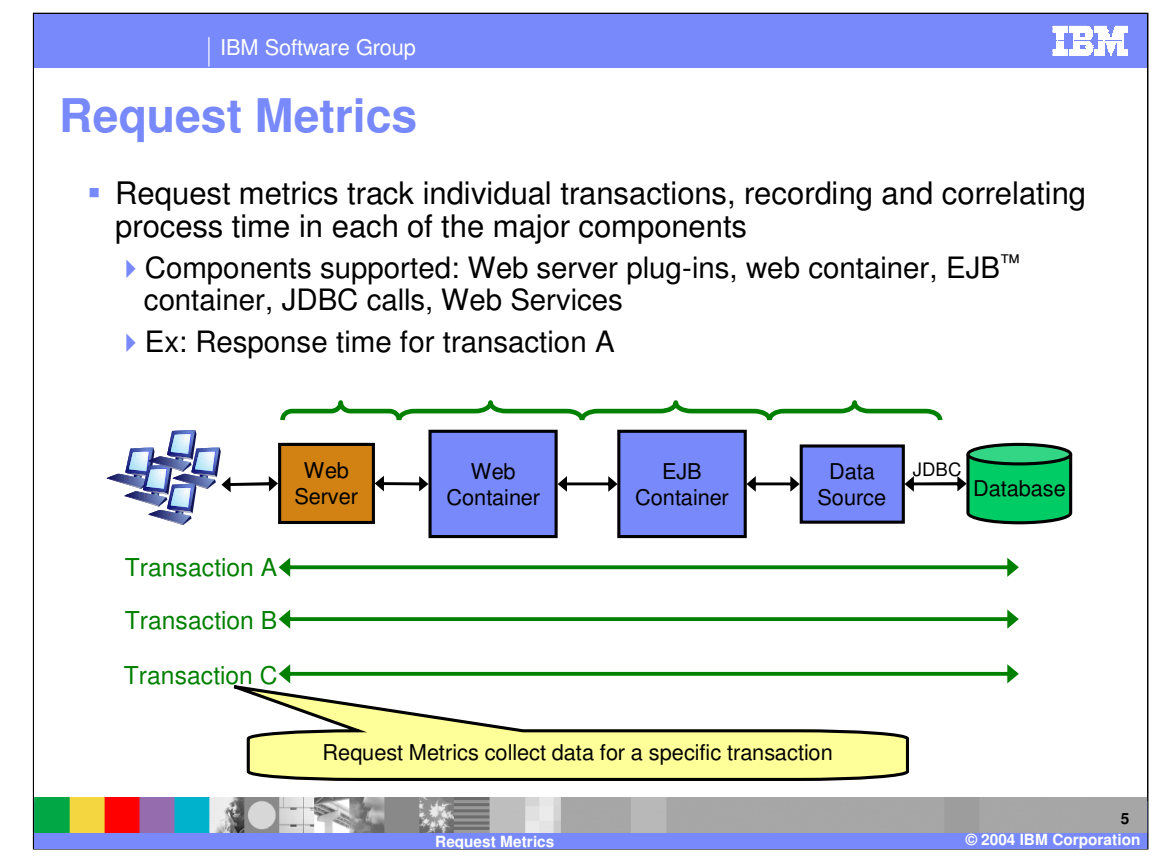

Request Metrics allow you to monitor transactions as they move through the different components in a WebSphere environment (HTTP server plug-in, Web/EJB container and database levels). Request monitoring can follow requests as they fan out across a WebSphere environment, monitoring them even as they cross process and host boundaries.

Requests can only be traced if they start in either an HTTP or enterprise bean remote request. The associated downstream Web\EJB container and database requests are also captured, allowing the user to correlate the amount of time spent executing in the different tiers. This allows a system administrator to quickly close in on the part of the system where performance is being degraded.

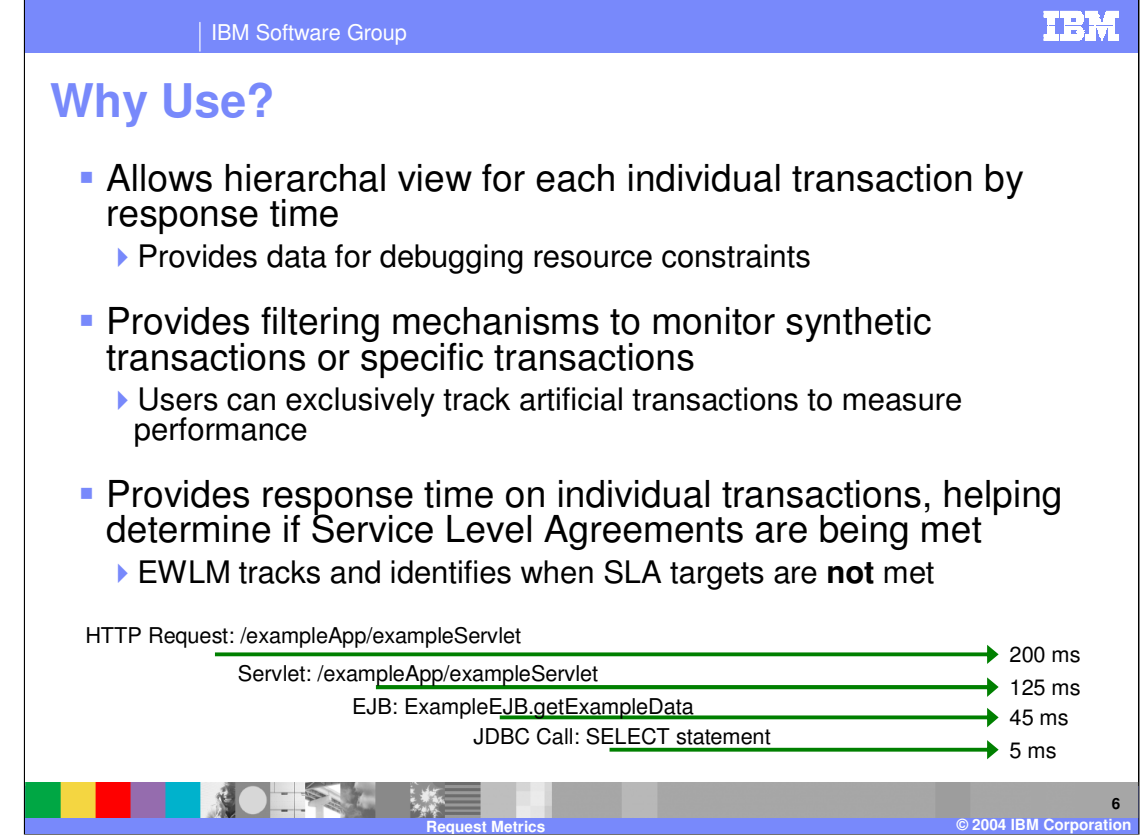

Request metrics can be used to monitor the health of your application through the use of synthetic transactions. Synthetic transactions are transactions that the are initiated from a known source with the purpose of monitoring specific transaction times. Synthetic transactions allow you to monitor your application's responsiveness and health. With the addition of system monitoring software (e.g. Tivoli<sup>®</sup> Monitoring for Transaction Performance), a system administrator can be alerted when response times are too low or if transaction are failing.

Request metrics provide valuable hierarchal data on transactions in your application. It allows you to see which part of your application calls another part – allowing you to determine whether the application is behaving according to design. The hierarchal view also allows for the quick determination of which part or portion of your application may be responsible for poor performance.

Request metrics also provide valuable measurements for determining whether Service Level Agreements (SLAs) are being achieved. Because request metrics can show trace data from specific transactions in the system, it is an invaluable tool in determining whether you are meeting your SLA targets. In addition, request metrics can be paired with other tools, such as Enterprise Workload Management (EWLM), which can be used to monitor and warn when certain targets are not being met.

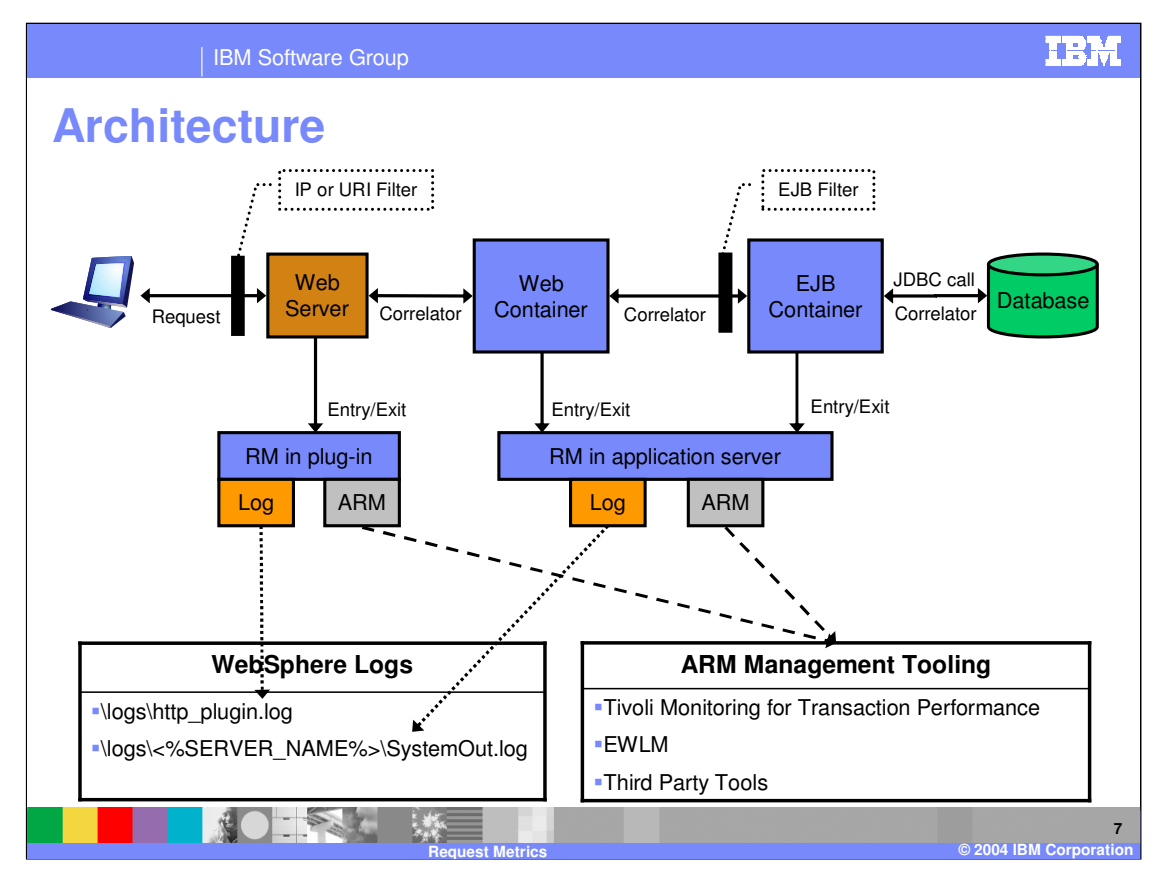

The diagram above shows the different parts to a simple, request-metrics-enabled WebSphere application server. The diagram assumes that request metrics has been enabled, logging and ARM reporting has been enabled, and appropriated filters are in place.

As a request enters the system, it will be examined by the filter settings in the web server plug-in. If the request matches one of the associated filters, an ARM transaction will be started and a correlator will be assigned in the web server plug-in. When the request moves into the Servlet Container, another ARM transaction will be started and a correlator value will be assigned to the transaction. Additionally, the correlator value that was passed from the upstream container will be assigned as the ARM transaction's parent correlator – this allows the two separate transactions to later be correlated together. This behavior continues until the last point in the transactional chain is reached.

As the response leaves the system, it will stop the ARM transaction timers in each of the containers. It also records the appropriate transaction information and time in each of the activated logging mechanisms.

In addition to the simple architecture shown above, the client could also pass the correlator from a request metrics transaction to another downstream ARM-enabled software that is not directly controlled by WebSphere. An example of this is when a transaction would move into a legacy backend, such as CICS® server.

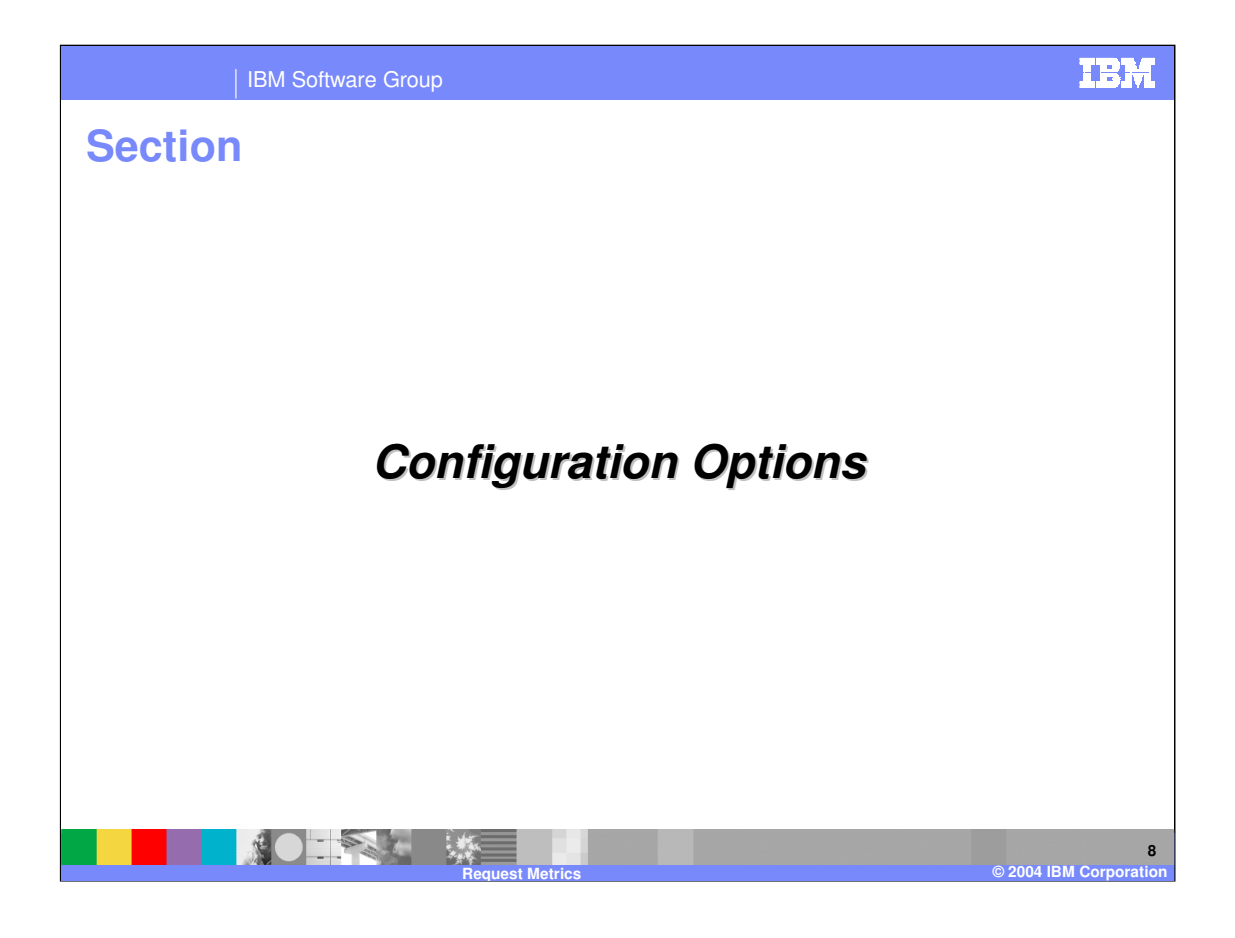

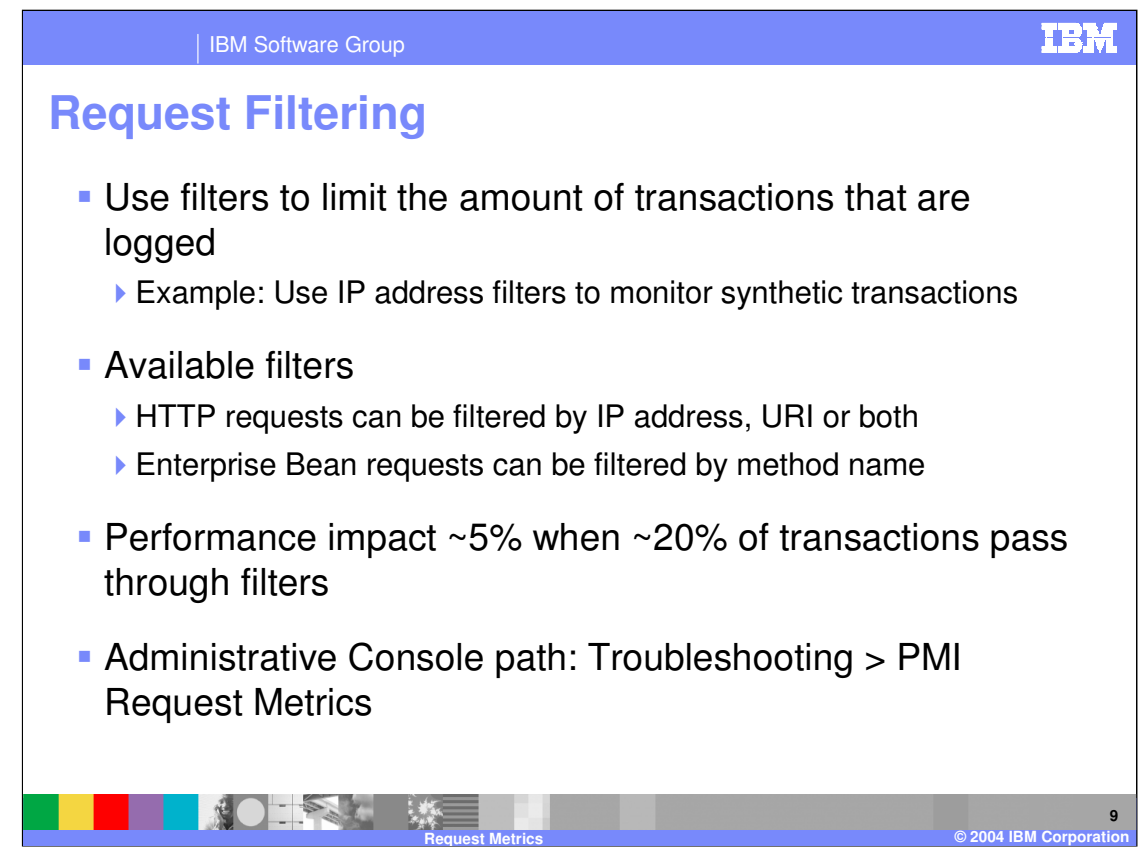

Filters can be specified to limit who and what performance data is collected on. Collecting PMI Request Metric information is a resource intensive operation. In a production environment it is highly recommended that filters are enabled to only capture metrics on key business processes/methods or from a specific IP address.

The following filtering options are available:

•Filtering incoming HTTP requests (one or both of the options below can be active at the same time)

•Client IP Address Filters: Use client IP address filters in the data center to filter known addresses and provide a mechanism to make a request or set of requests while the system is under normal load.

•URI Filters: URI filtering provides a mechanism to filter, based on the URI of the incoming HTTP request.

•Filtering incoming enterprise bean requests

•Enterprise bean method name filters are specified with the fully package name qualified enterprise bean method name.

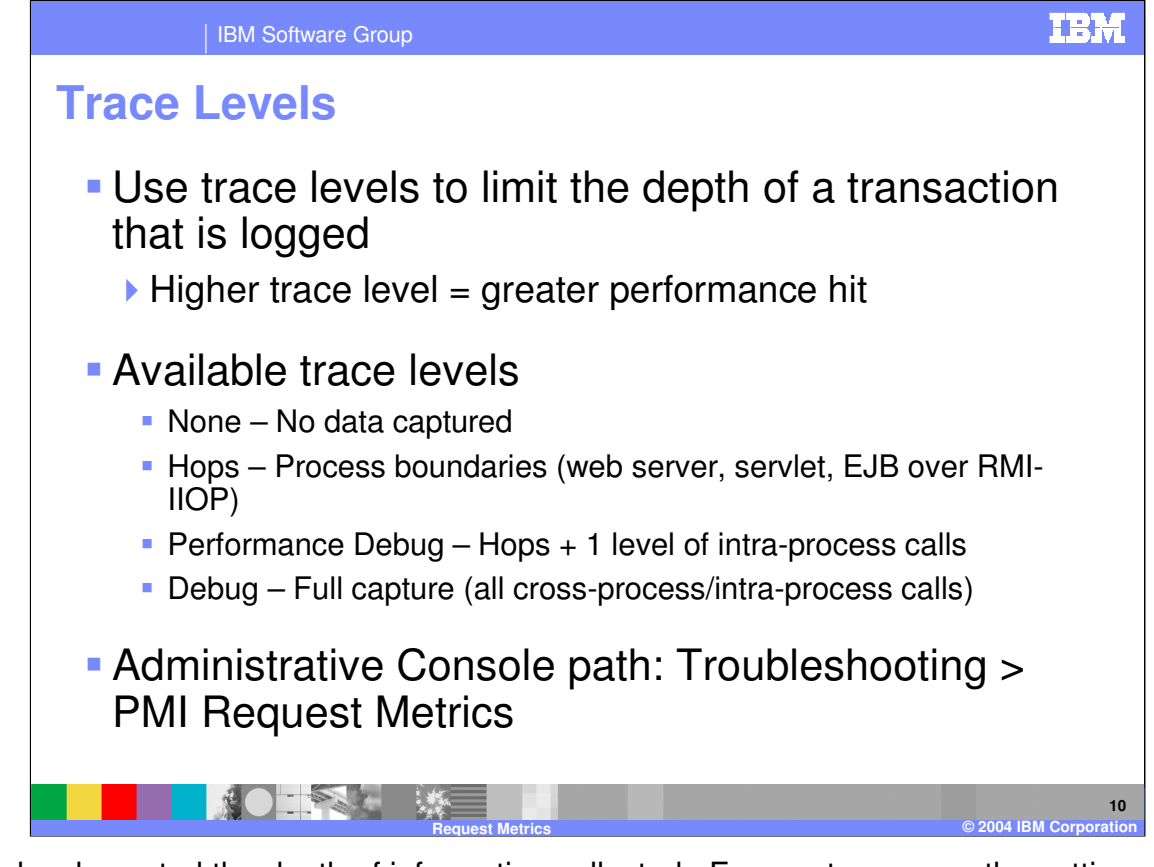

Trace levels control the depth of information collected. For most purposes the setting of "HOPS" will collect enough information – HOPS collects trace information for requests that jumps between processes. When more information is needed, you can either choose to collect just the first intra-process call (PERFORMANCE DEBUG) or all intra-process calls (DEBUG setting).

•Intra-process calls include servlet-to-EJB, EJB-to-EJB, servlet include/forward calls. When setting the Request Metrics trace level, the same trace level setting is used to set both the ARM and logging settings.

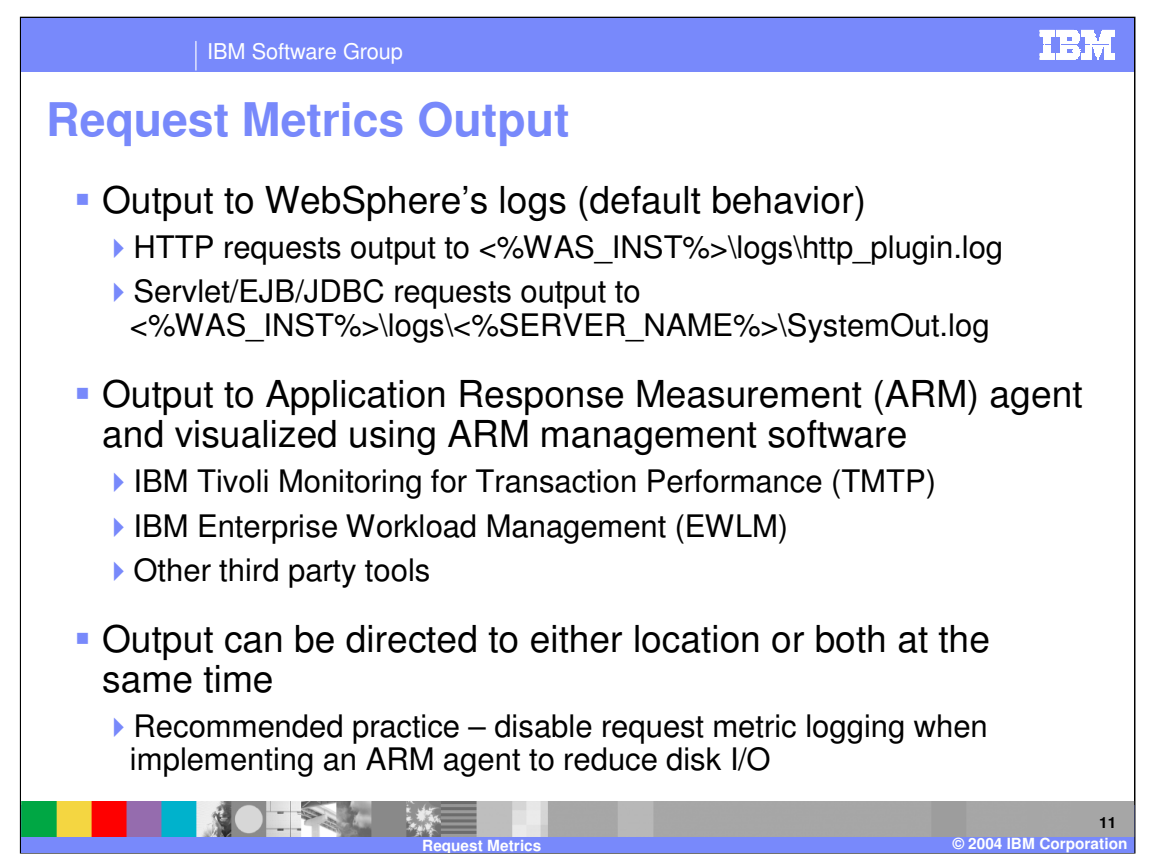

Request Metric data can be recorded to two different places - either directly to WebSphere's logs or to an ARM agent which allows it to be viewed through ARM management software.

•Application Response Measurement (ARM) - Provides a mechanism whereby applications can provide response time measurement to a centralized reporting and management facility.

•For best performance and utilization of the collected data, write it to an ARM agent and disable logging. To do this, create the following Customer Process for WebSphere's JVM.

•com.ibm.websphere.pmi.reqmetrics.loggingEnabled = false

When request metrics logging is enabled, the request metrics entries can be found by looking for the following: •http\_plugin.log: Look for entries prefixed with "PLUGIN"

•<%SERVER\_NAME%>\SystemOut.log: Look for entries prefixed with "PMRM00031"

WebSphere Application Server does not provide an ARM agent, but can be used with Tivoli's ARM 2.0 agent and any ARM agent written to Open Group's ARM 4.0 standard.

•Examples of software providing ARM 4.0 agents: Tivoli Monitoring for Transaction Performance (TMTP) and Enterprise Workload Management (EWLM).

The following software are IBM solutions that utilize request metrics in their monitoring solutions.

•IBM Tivoli Monitoring for Transaction Performance (TMTP) – IBM Tivoli monitoring solution that marries synthetic transaction monitoring and PMI request metric data collection. Allows users to correlate gathered data to analyze possible performance problems.

•Link to TMTP: http://www.ibm.com/software/tivoli/products/monitor-transaction/

•Enterprise Workload Management (EWLM) – Will be discussed in a later presentation.

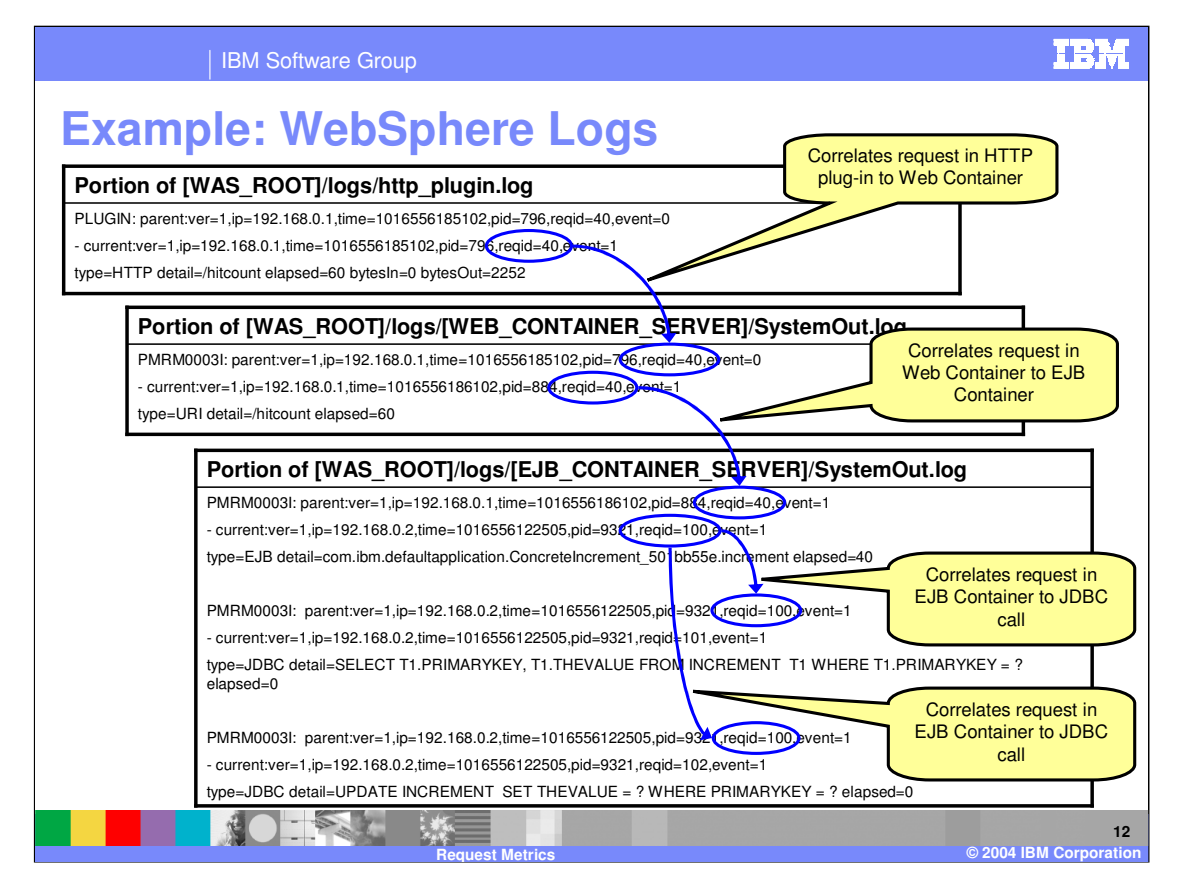

The diagram above shows excerpts from http\_plugin.log and SystemOut.log log files. The diagram is meant to show how the Request Metric entries in the different logs correlate to each other. Also note that as the request moves through the WebSphere application server, you can view exactly how long each leg of the request took:

•The request took 0 seconds to complete within the HTTP server. This is derived by subtracting the value of "elapsed" from the Web container's SystemOut.log from the value of "elapsed" in the http\_plugin.log (i.e. 60 milliseconds – 60 milliseconds = 0 milliseconds).

•The same steps can be used to find the amount of time spent in the Web Container, EJB Container, and database server.

For more detail on the Request Metric field meanings, see the WebSphere Information Center.

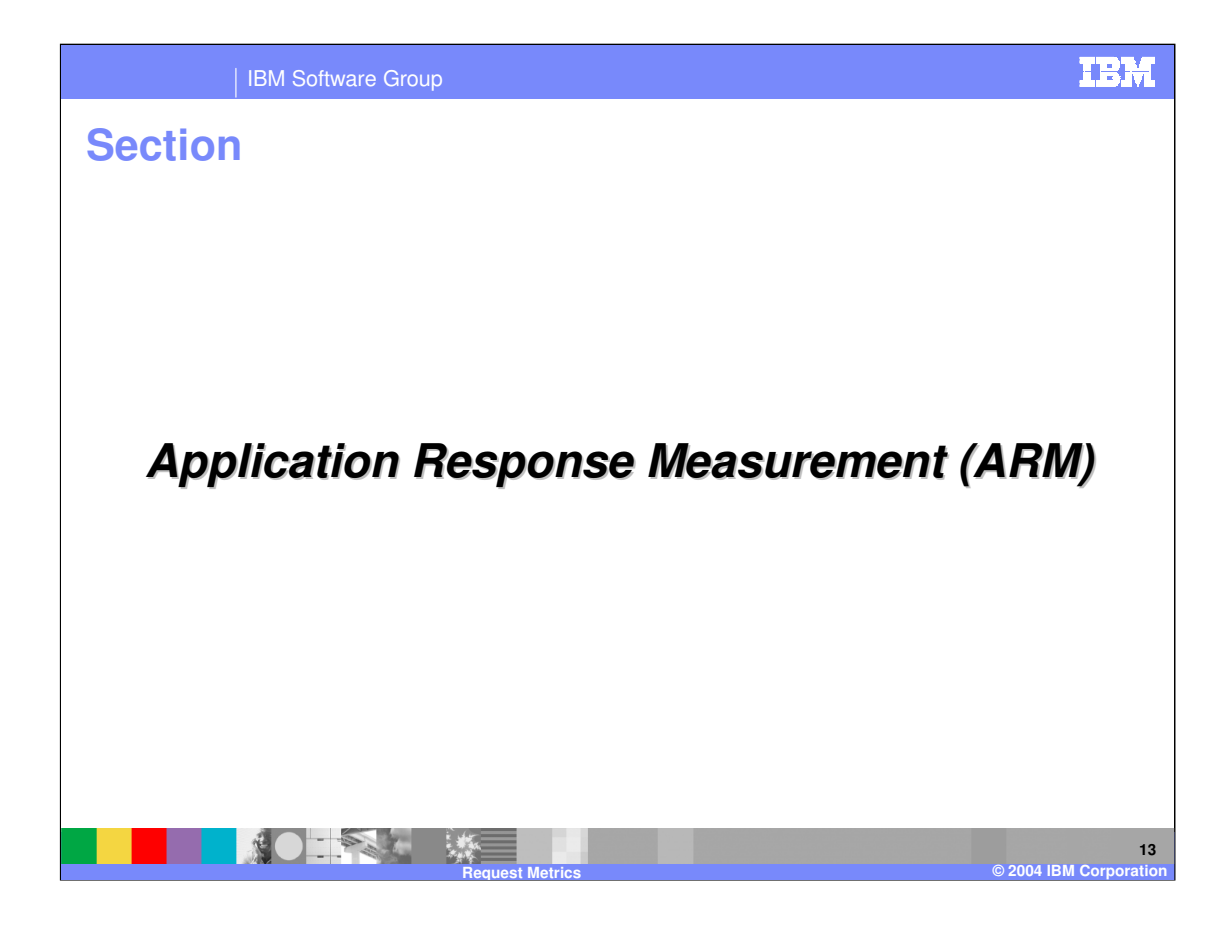

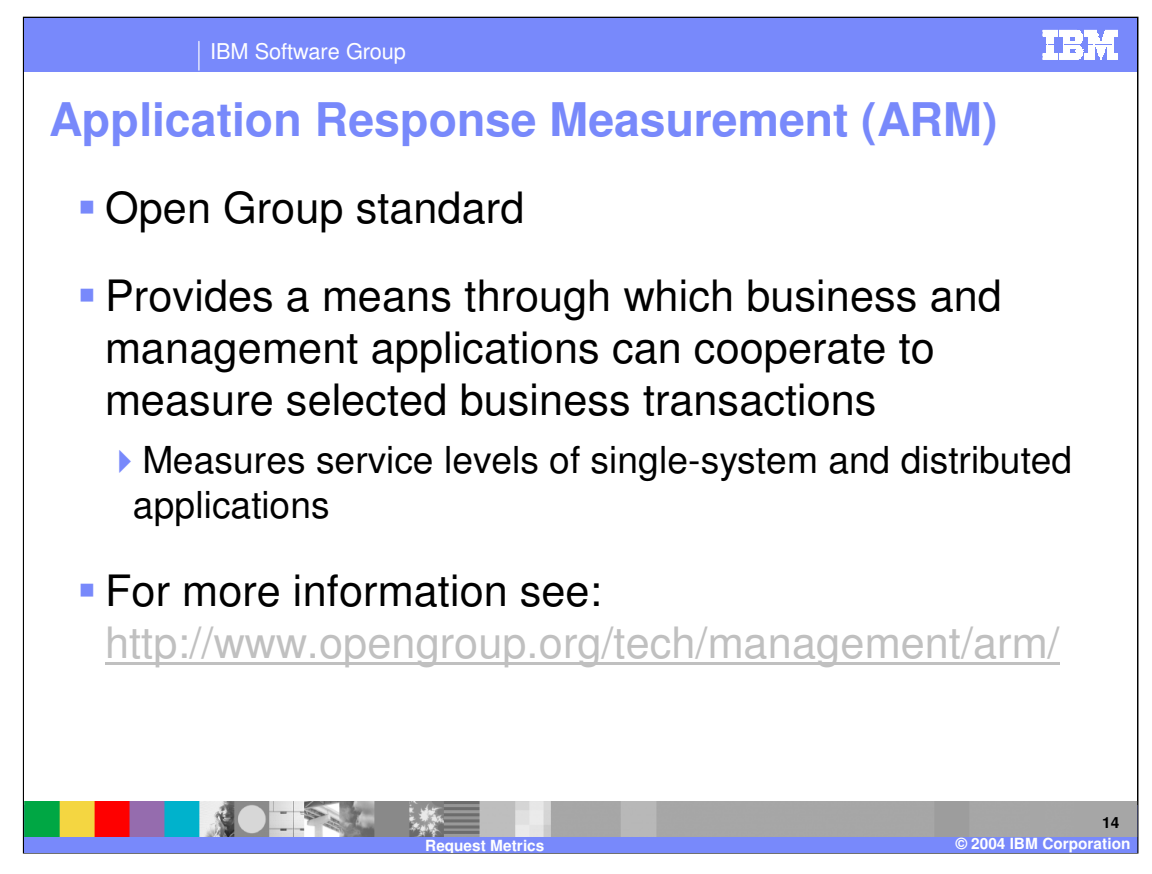

The ARM standard was created to simplify the task of managing increasingly complex applications. It helps answer the following questions about your application's performance.

- •Are transactions succeeding?
- •If a transaction fails, what is the cause of the failure?
- •What is the response time experienced by the end-user?
- •Which sub-transactions of the user transaction take too long?
- •Where are the bottlenecks?
- •How many of which transactions are being used?

•How can the application and environment be tuned to be more robust and perform better?

More importantly it is a standard for measuring service levels of single-system and distributed applications. ARM measures the availability and performance of transactions (any units of work), both those visible to the users of the business application and those visible only within the IT infrastructure, such as client/server requests to a data server.

•ARM provides the standard for software developers to write to. The collection, recording, and analysis of the data is left up to the individual tool-vendors to implement.

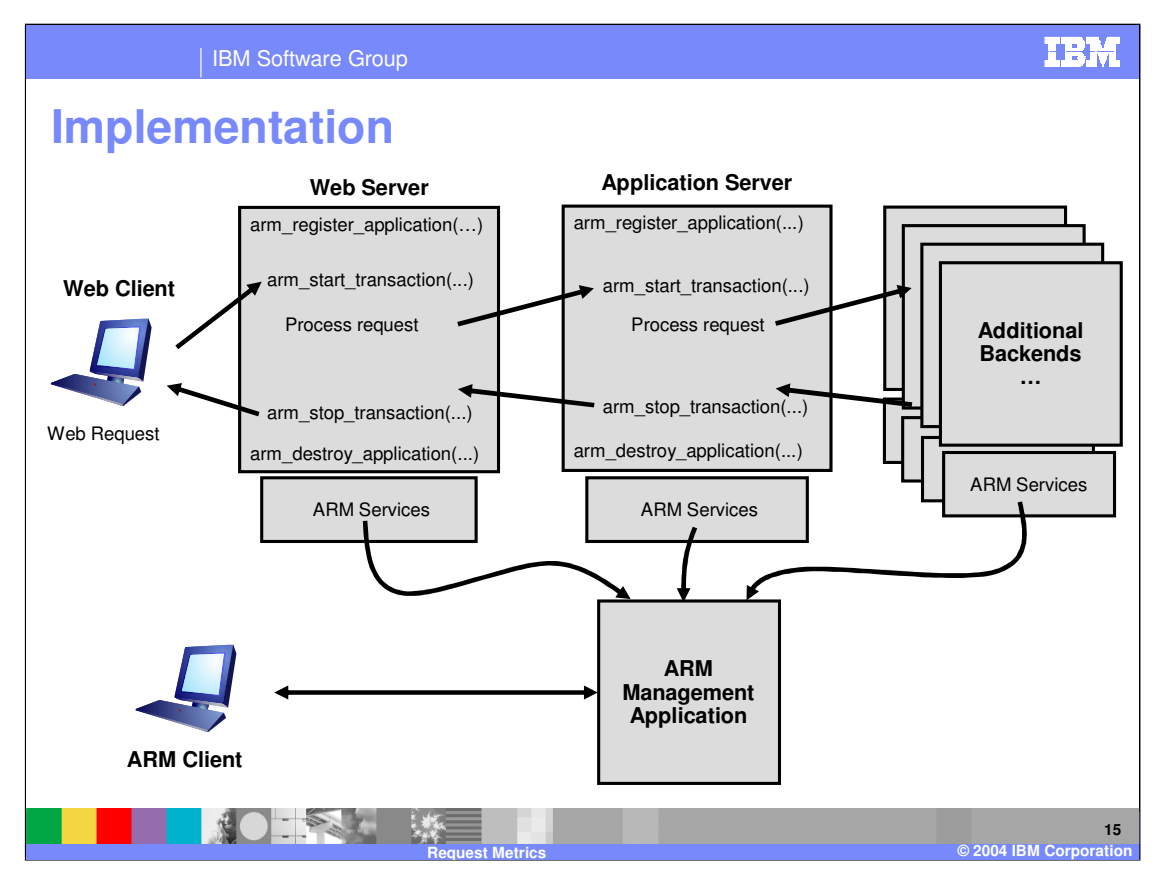

The diagram above depicts a typical way in which an ARM environment way be implemented. In this case we are showing a monitored application environment that includes a web server, an application server, and additional backend systems (e.g. database servers, CICS servers, MQSeries® servers, etc.).

A prototypical ARM implementation may include all or some of the parts listed below.

•ARM-instrumented application: The application (web server, application server, etc.) that is being monitored needs to be ARM-instrumented in order to externalize transaction data.

•Data includes: transaction start/stop times, correlators, additional transaction details, etc.

•ARM agent: Agent is necessary to externalize performance data collected within the monitored application to the ARM management application. The implementation of the agent will differ between different software products, however, all agents will be written to the same ARM API.

•ARM management application: This is responsible for collecting and analyzing data from all connected ARM agents. The implementation of this will differ between software products.

•ARM client: Additionally the ARM management application may provide some sort of GUI for viewing analysis information. The implementation of this will differ between software products.

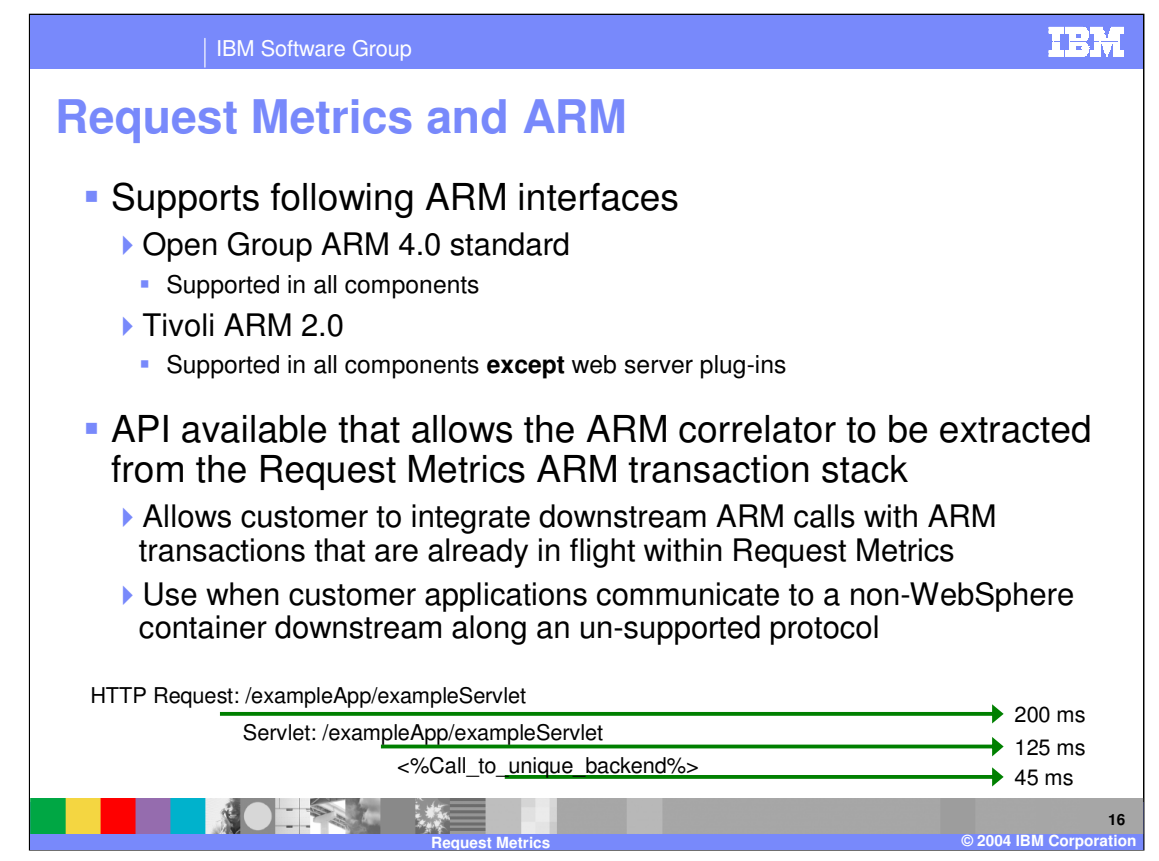

WebSphere supports ARM 4.0 across all of its ARM implemented components. Support for the Tivoli ARM 2.0 agent is **only** available in the servlet container, EJB container, and JDBC drivers.

When enabling the ARM agent within WebSphere you have to additionally specify the following two JVM properties.

## •**com.ibm.websphere.pmi.reqmetrics.ARMIMPL**

•Specifies which type of ARM implementation is being used. By default the property is set to ARM 4.0. There are additional settings for Tivoli ARM 2.0 support.

## •**ArmTransactionFactory**

•Specifies the ARM factory to be used when creating new objects. Value needs to be set to the fully qualified class name.

The API for accessing the current ARM transaction is useful in a situation where a transaction needs to be traced as it moves from WebSphere to a non-WebSphere backend system. If you want to continue to get accurate transactional timer info, then the correlator can be extracted from the current request metric ARM transaction and passed to the downstream system.

An example of how the correlator would be used follows:

•Within your application you would use the API to extract the correlator from the ARM transaction that is on the top of the stack – this would be the ARM transaction tied to the current Request Metric transaction. You would then use the correlator to tie or correlate any transaction (any unit of work) downstream back to the correct parent transaction. This is helpful because it allows you to correlate any future calls that you may make to ARM with the work that was done upstream in the application.

•This type of scenario could be found in an environment where requests flow through a web server, a web application server, and then into some backend such as MQ Series or CICS. In this case, you would not be able to gather request metrics for the part of the environment that lies out of WebSphere control. Worse yet, without the correlator you would be unable to correlate the transactions that took place in the WebSphere environment with those that took place in the CICS environment. To alleviate this, the correlator should be extracted from the Request Metrics ARM transaction stack it should be flowed downstream. This allows child transactions (initiated on a non-WebSphere platform) to be correlated back to the parent ARM transaction (in this case the last Request Metric ARM transaction). The end result is that you are able to more accurately monitor you application and obtain a better feel of its performance.

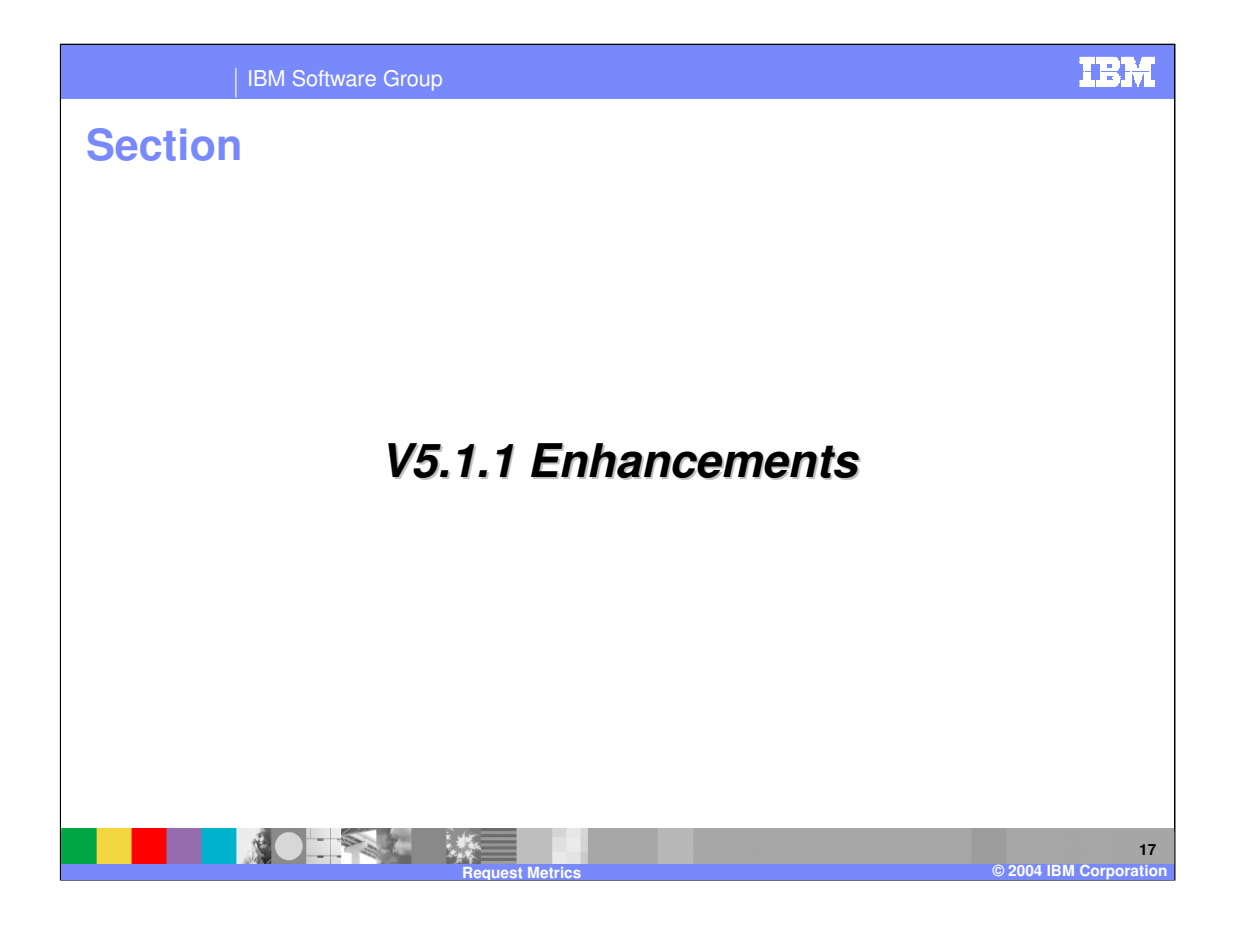

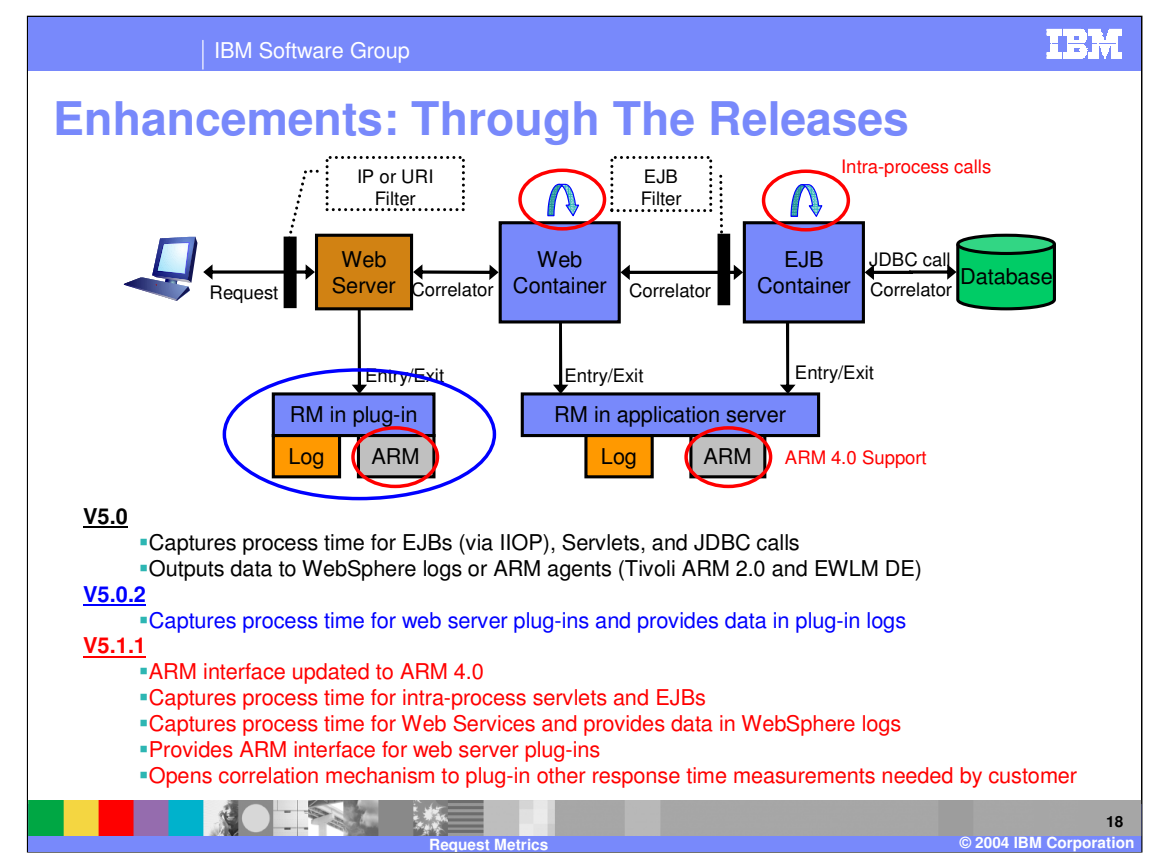

The diagram shows the different features that have been added and in which WebSphere release they were added in.

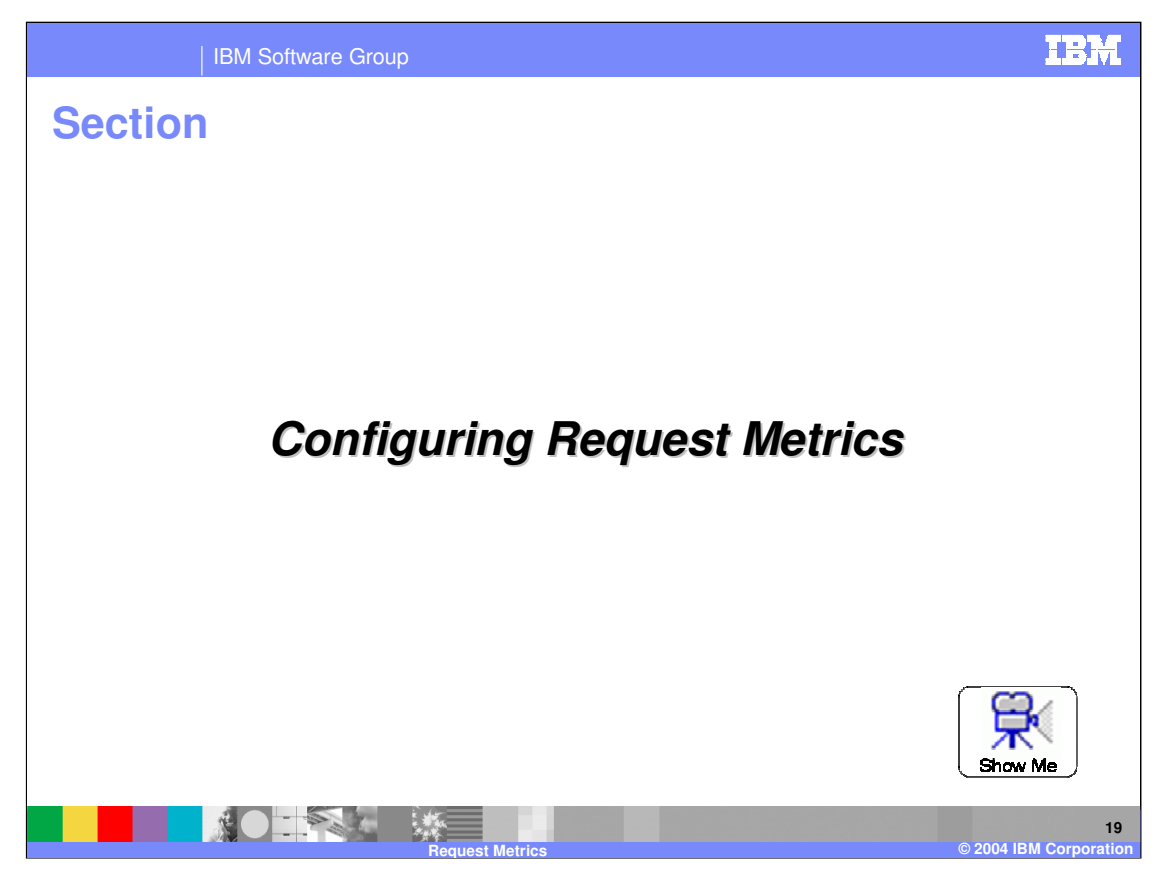

The demonstration will show how to access the Request Metrics panel in the Administrative Console. Additionally it will explain the different options that are available.

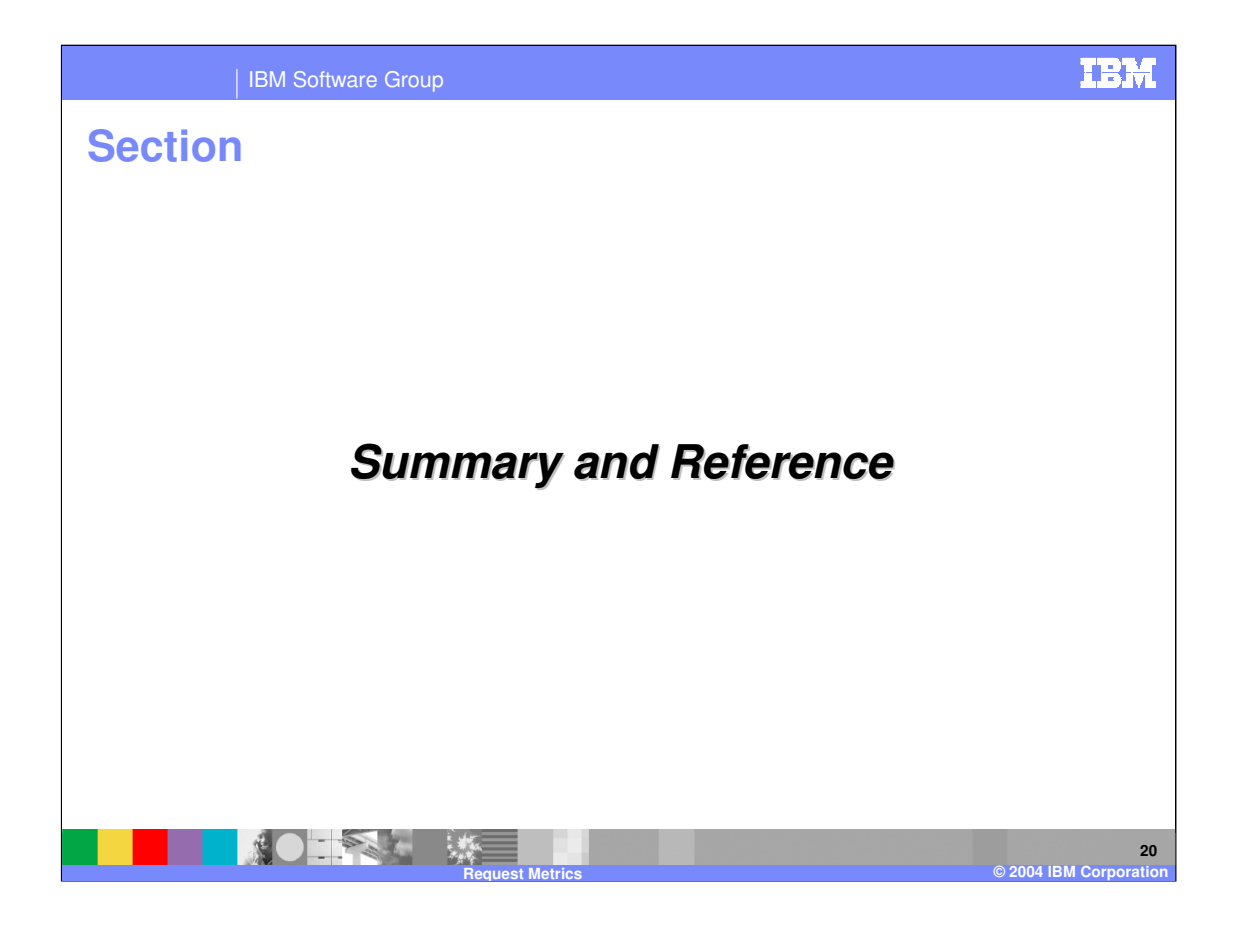

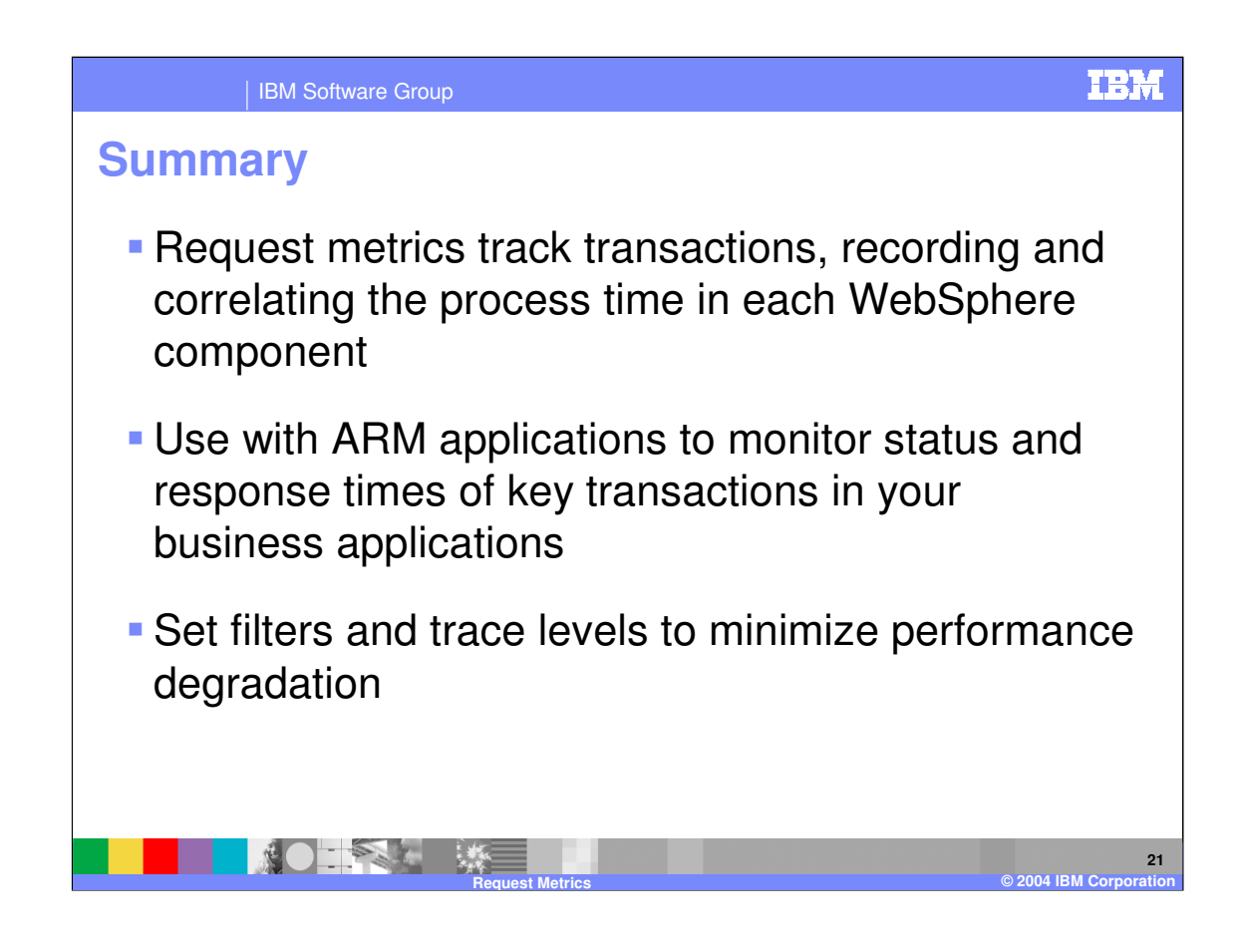

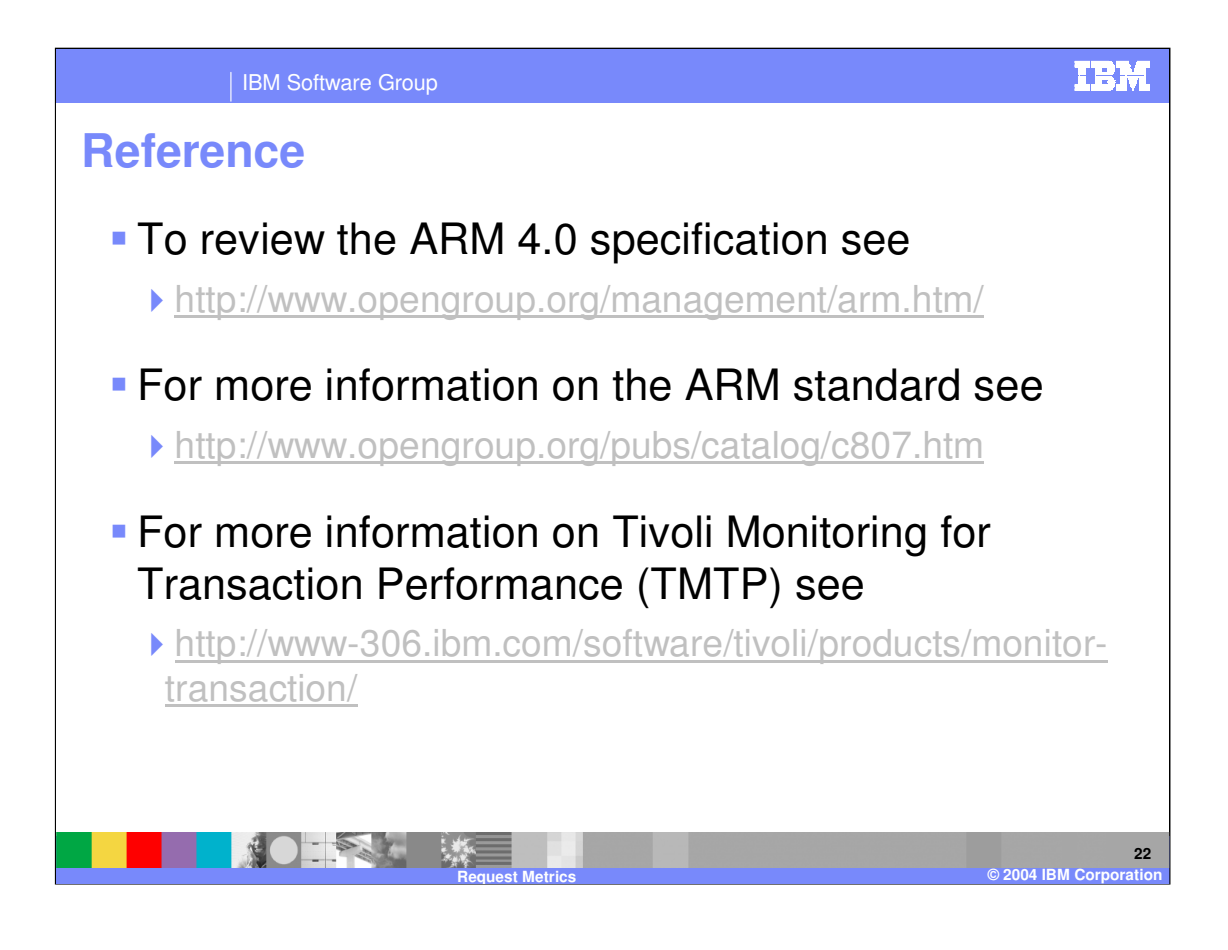

**IBM Software Group** 

## **TRM**

## **Trademarks and Disclaimers**

© Copyright International Business Machines Corporation 2004. All rights reserved.

The following terms are trademarks or registered trademarks of International Business Machines Corporation in the United States, other countries, or both:

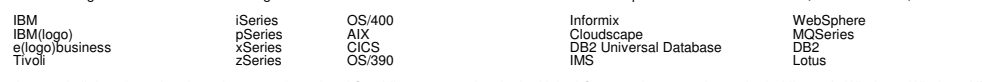

Java and all Java-based trademarks are trademarks of Sun Microsystems, Inc. in the United States, other countries, or both. Microsoft, Windows, Windows, Windows, Windows, Windows, Windows, Windows, Windows, Windows, Window ProShare are

trademarks of Intel Corporation in the United States, other countries, or both. UNIX is a registered trademark of The Open Group in the United States and other<br>countries. Linux is a registered trademark of Linus Torvalds.

Product data has been reviewed for accuracy as of the date of initial publication. Product data is subject to change without notice. This document could include<br>rechnical inaccuracies or typographical errors. IBM may make

Information is provided "AS IS" without warranty of any kind. THE INFORMATION PROVIDED IN THIS DOCUMENT IS DISTRIBUTED "AS IS" WITHOUT ANY WARRANTIES OF MERCHANTABILITY, FITNESS FOR A PARTICULAR<br>PURPOSE OR NONINFRINGEMENT.

The provision of the information contained herein is not intended to, and does not, grant any right or license under any IBM patents or copyrights. Inquiries regarding<br>patent or copyright licenses should be made, in writi

IBM Director of Licensing IBM Corporation North Castle Drive Armonk, NY 10504-1785 U.S.A.

Performance is based on measurements and projections using standard IBM benchmarks in a controlled environment. All customer examples described are presented<br>as illustrations of how those customers have used IBM products a

Note to U.S. Government Users - Documentation related to restricted rights-Use, duplication or disclosure is subject to restrictions set forth in GSA ADP Schedule Contract and IBM Corp.

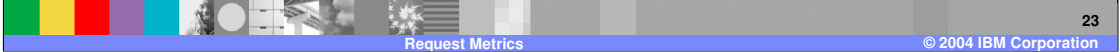